# **BRUGERVEJLEDNING TIL PROTEUS PROMASTER CROSSTRAINER MODEL E12S**

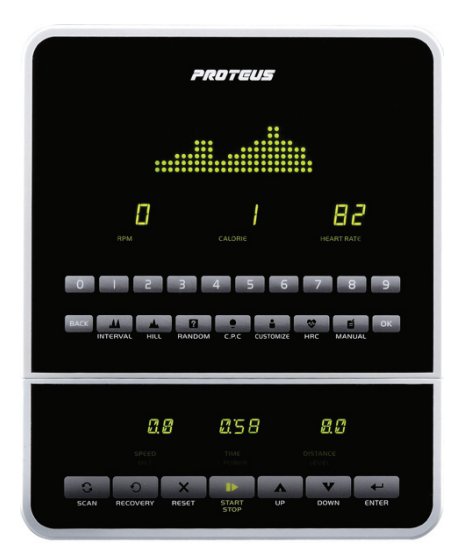

Computeren tænder automatisk, når der trædes i pedalerne.

### **Program oversigt**

Faste programmer. Watt program. User programmer. Pulsstyrede programmer. Manuelt program.

### **Programbeskrivelse**

#### **Manuelt program:**

Program hvor bruger selv indtaster den ønskede belastning, tid osv.

#### **Faste programmer:**

Forskellige forudstillede programmer med hver sit forløb. Forløbet vises for hvert program i søjledisplayet.

### **C.P.C:**

Her kan indtastes det antal joule man ønsker at forbrænde pr. sekund.

#### **User programmer:**

Her er mulighed for selv at lave 4 programmer, som huskes indtil der programeres nyt.

#### **Pulsstyrede programmer:**

Her vælges mellem 65%, 75% og 85% af makspuls. 65% er optimal for fedtforbrænding og 85% er optimal for konditionstræning.

#### **220 - Alder = Brugers Maxpuls**

(I alle pulsstyrede programmer skal computeren kunne registrere puls. Enten ved at man holder ved

### **Visning i displayet**

Distance, level, tid, hastighed, pedalomdrejninger pr. minut, C-power, puls, kalorier, mets. (Mets er et mål for intensiteten. Fx 3 METS betyder at du har øget dit hvilestofskifte gange 3)

### **Manuelt program (MANUAL)**

Valget af "MANUAL" bekræftes med "ENTER eller "OK". Nu kan der med "UP / DOWN" eller tal-tastaturet indtastes level, tid, distance, kalorier og heartrate. Bekræft alle valg med "ENTER" eller "OK". Ønsker man ikke at indtaste noget, trykkes der "ENTER" eller "OK" for at gå videre til næste valg. Efter endt indtastning, trykkes på "START" og programmt starter.

### **Faste programmer (INTERVAL, HILL, RANDOM)**

Vælg først den ønskede programkategori, og bekræft valget med "ENTER" eller "OK". Med "UP / DOWN" eller med tal-tastaturet vælges nu det ønskede program 1-3, som også bekræftes med "ENTER" eller "OK". Herefter bruges samme fremgangsmåde som ved mauelt program.

### **Pulsstyrede programmer (HRC):**

Programvalget bekræftes med "ENTER" eller "OK". indtast nu den ønskede % af makspuls og bekræfte med "ENTER" eller "OK". Herefter kan indtastes alder, tid, distance og kalorier. Bekræft hvert valg med "EN-TER" eller "OK" og tryk "START". Computer styrer nu belastningen ift. brugers puls.

### **User programmer (CUSTOMIZE):**

Efter programvalg vælges mellem USER 1-4, og bekræft med "ENTER" eller "OK". Herefter kan indtastes tid, distance, kalorier, heart-rate. Bekræft hvert valg med "ENTER" eller "OK". Herefter blinker den første søjle og Med "UP / DOWN" taster sættes den ønskede belastning i søjlen. Bekræft valget med "ENTER" eller "OK" og anden søjle blinker nu. Gentag forløbet ved alle søjler, og det personlige program er nu færdigt. Tryk på "START" og programmet starter.

#### **Joule program (C.P.C):**

Indtast tid, distance, kalorier, heart-rate og det antal joule pr. sekund man ønsker at yde. Bekræft hvert valg med "ENTER" eller "OK" og tryk "START". Computer styrer nu belastningen ift. pedalomdrejninger, så bruger hele tiden yder det valgte antal joule pr. sekund.

### **Tasternes funktioner**

### **Enter og Ok:**

Bruges til at bekræfte indtastninger.

#### **Back:**

Bruges til at slette sidste indtastning.

#### **Scan:**

Bruges til skiftevis visning hver i de 3 nederste displays. 1. Speed - Time - Distance / 2. Met - C.Power - Level

#### **Start / Stop:**

Bruges til at starte / stoppe et program.

#### **Reset:**

Bruges til at nulstille computeren.

#### **Up / Down:**

Bruges til at vælge mellem de forskellige programmer, samt at formindske / forøge indtastninger.

## **Recovery:**

Her startes konditionstesten. Hænderne holdes på de blanke pulsmålere. Testen tager 1 minut og resultatet kommer op på displayet. F6.0 er dårligst og F1.0 er bedst.